# **Sharepoint Training Manual Download**

Thank you extremely much for downloading **Sharepoint Training Manual Download**.Maybe you have knowledge that, people have look numerous period for their favorite books in the same way as this Sharepoint Training Manual Download, but stop in the works in harmful downloads.

Rather than enjoying a fine book similar to a mug of coffee in the afternoon, then again they juggled taking into account some harmful virus inside their computer. **Sharepoint Training Manual Download** is available in our digital library an online right of entry to it is set as public as a result you can download it instantly. Our digital library saves in multipart countries, allowing you to get the most less latency period to download any of our books subsequent to this one. Merely said, the Sharepoint Training Manual Download is universally compatible past any devices to read.

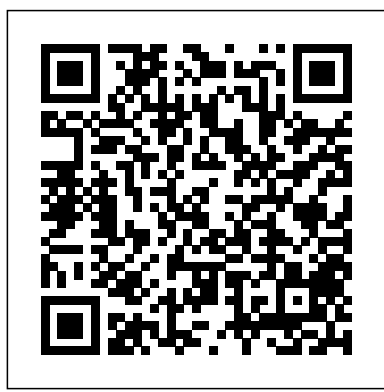

#### Microsoft Manual of Style Apress

Want to learn how to efficiently and effectively use SharePoint? Are you searching for a tool to Manage and Storage your Documents? WHAT IS CAREER OFFICE ELEVATOR? Career Office Elevator is the first comprehensive training course to know and learn every function and secret of the Microsoft Office package programs. Up-to-date and accurate information will let you know even the recent features not yet well covered SharePoint at all, have used previous versions, have in most online courses. The whole learning process is structured by professionals in a step-by-step manner and explained easily so anyone can fully understand each concept, starting from the basics and going up to the most complex functions. Click "Buy Now" and learn how to create presentations that impress!

### SharePoint 2010 User's Guide TeachUcomp Inc.

Laminated quick reference card showing step-by-step instructions and shortcuts for how to use Microsoft SharePoint 2016. This guide is intended for end users in an "on-premises" environment. Written with Beezix's trademark focus on clarity, accuracy, and the user's perspective, this guide will be a valuable resource to improve your proficiency in using Microsoft Sharepoint 2016. This guide is suitable as a training handout or an easy to use reference guide for end users. The following topics are covered Accessing a SharePoint Site Signing Out Some SharePoint Terms Defined Using the App Launcher Navigating SharePoint Subsites Expanding the Main Content Area Adding Content Creating a Subsite Community Sites, Making a Site a Community Site Creating a New List Item Adding Pages to Expand Content Editing and Deleting Pages to Modify Content Managing and Sharing Documents; OneDrive for Business vs. SharePoint SharePoint Document Libraries Sorting and Filtering a Library List Uploading Documents Opening Documents Creating a New Document or Folder Renaming or Deleting custom controls, and event handlers Develop custom Documents or Folders Recycle Bin Sharing Documents, Inviting People field types, site columns, content types, and list to Share a Document Checking SharePoint Documents Out and Back In Collaborating with Others Searching for Documents and People Viewing Updates Following a Site Following a Person Communicating Engaging in Newsfeed Conversations Using @ Mentions Using # Tags Liking a Newsfeed Update Tagging and Adding Notes to Documents and Pages Viewing Tags and Notes List and Library Functions Using Email Alerts Changing View Creating a List or Library Deleting a List or Library

#### **SharePoint Office Pocket Guide** BPB Publications

This is the eBook of the printed book and may not include any media, website access codes, or print supplements that may come packaged with the bound book. Introducing Microsoft Power BI enables you to evaluate when and how to use Power BI. Get inspired to improve business processes in your company by leveraging the available analytical and collaborative features of this environment. Be sure to watch for the publication of Alberto Ferrari and Marco Russo's upcoming retail book, Analyzing Data with Power BI and Power Pivot for Excel (ISBN 9781509302765). Go to the book's page at the Microsoft Press Store here for more details:http://aka.ms/analyzingdata/details. Learn more about Power BI at https://powerbi.microsoft.com/.

### **Inside Microsoft SharePoint 2010** Pearson Education

Windows SharePoint Services (WSS) 3.0 is the latest version of the collaboration tool found in Windows Server 2003 R2 and also the underlying technology of Microsoft Office SharePoint Server (MOSS) 2007. In this comprehensive book you'll go under the hood of WSS 3.0 and discover how to make it easy to share documents, track tasks, create common workspaces where teams can work collectively, set up discussion groups, and more. Includes essential techniques for site creation, administration, customization, security, and disaster recovery, and practical steps for migrating from 2.0 to 3.0.

## Microsoft SharePoint A Complete Guide - 2020 Edition Microsoft Press

Learn how to make the most of SharePoint 2016 and its wide range of capabilities to support your process management needs. Whether you are using SharePoint as an intranet or business solution platform, you will learn how to use the resources (such as lists, libraries, and sites) and services (such as search, workflow, and social) that make up these environments. In the fifth edition of this bestselling book, author Tony Smith walks you through the components and capabilities that make

up a SharePoint 2016 environment. He provides step-8.1- About Documents and Sections 8.2- Setting Page by-step instructions for using and managing these elements, as well as recommendations for how to get 8.4- Creating Column Breaks 8.5- Using Headers and the best out of them. What You Will Learn Create and use common SharePoint resources like lists, libraries, sites, pages and web parts Understand when and how workflows and information management policies can be used to automate process Learn how to take advantage of records retention, management, and disposition Make the most of SharePoint search services Take advantage of social capabilities to create social solutions Who This Book Is For Whether you have not yet used just started using the basic features, or have been using it for a long of time, this book provides the skills you need to work efficiently with the capabilities SharePoint 2016 provides.

## **Microsoft Azure Essentials - Fundamentals of Azure** Sams Publishing

Build custom SharePoint 2010 solutions with deep architectural insights from the experts. Get a detailed look inside SharePoint 2010—and master the Shape Task Pane 14.6- Inserting SmartArt 14.7- Design intricacies of developing intranets, extranets, and Web-based applications. Guided by an author team with in-depth knowledge of SharePoint architecture, you'll gain task-oriented guidance and extensive code samples to help you build robust business solutions. Discover how to: Master fundamental development techniques for SharePoint Foundation Deploy your SharePoint application as a sandboxed solution for more stable and security-enhanced code Create page templates, master pages, Web Parts, definitions Query SharePoint lists with the LINQ-to-SharePoint provider Use the Client Object Model in JavaScript and Microsoft Silverlight applications Customize the Enterprise Content Management (ECM) capabilities in SharePoint 2010 Configure and extend Business Connectivity Services (BCS) and Enterprise Search

Options 5.3- Using the Thesaurus 5.4- Finding the Word Co-authoring 25.2- Inserting Comments 25.3- Sharing by Fonts 6.2- The Font Dialog Box 6.3- The Format Painter Different File Type CHAPTER 26- CREATING A TABLE 6.4- Applying Styles to Text 6.5- Removing Styles from OF CONTENTS 26.1- Creating a Table of Contents 26.2 and Format SmartArt 14.8- Inserting Charts CHAPTER 15- USING BUILDING BLOCKS 15.1- Creating Building Blocks 15.2- Using Building Blocks CHAPTER 16- Styles 16.1- About Styles 16.2- Applying Styles 16.3- Showing Headings in the Navigation Pane 16.4- The Styles Task Pane 16.5- Clearing Styles from Text 16.6- Creating a New Style 16.7- Modifying an Existing Style 16.8- Selecting All Instances of a Style in a Document 16.9- Renaming Styles 16.10- Deleting Custom Styles 16.11- Using the Style Inspector Pane 16.12- Using the Reveal Formatting Pane CHAPTER 17- Themes and style sets 17.1- Applying a Theme 17.2- Applying a Style Set 17.3- Applying and Customizing Theme Colors 17.4- Applying and Customizing Theme Fonts 17.5- Selecting Theme Effects CHAPTER 18- PAGE BACKGROUNDS 18.1- Applying Watermarks 18.2- Creating Custom Watermarks 18.3- Removing Watermarks 18.4- Selecting a Page Background Color or Fill Effect 18.5- Applying Page Borders CHAPTER 19- BULLETS AND NUMBERING 19.1- Applying Bullets and Numbering 19.2- Formatting Bullets and Numbering 19.3- Applying a Multilevel List 19.4- Modifying a Multilevel List Style CHAPTER 20- Tables 20.1- Using Tables 20.2- Creating Tables 20.3- Selecting Table Objects 20.4- Inserting and Deleting Columns and Rows 20.5- Deleting Cells and Tables 20.6- Merging and Splitting Cells 20.7- Adjusting Cell Size 20.8- Aligning Text in Table Cells 20.9- Converting a Table into Text 20.10- Sorting Tables 20.11- Formatting Tables 20.12- Inserting Quick Tables CHAPTER 21- Table formulas 21.1- Inserting Table Formulas 21.2- Recalculating Word Formulas 21.3- Viewing Formulas Vs. Formula Results 21.4- Inserting a Microsoft Excel Worksheet CHAPTER 22- Inserting page elements 22.1- Inserting Drop Caps 22.2- Inserting Equations 22.3- Inserting Ink Equations 22.4- Inserting Symbols 22.5- Inserting Bookmarks 22.6- Inserting Hyperlinks CHAPTER 23- Outlines 23.1- Using Outline View 23.2- Promoting and Demoting Outline Text 23.3- Moving Selected Outline Text 23.4- Collapsing and Expanding Outline Text CHAPTER 24- MAILINGS 24.1- Mail Merge 24.2- The Step by Step Mail Merge Wizard 24.3- Creating a Data Source 24.4- Selecting Recipients 24.5- Inserting and Deleting Merge Fields 24.6- Error Checking 24.7- Detaching the Data Source 24.8- Finishing a Mail Merge 24.9- Mail Merge Rules 24.10- The Ask Mail Merge Rule 24.11- The Fill-in Mail Merge Rule 24.12- The If…Then…Else Mail Merge Rule 24.13- The Merge Record # Mail Merge Rule 24.14- The Merge Sequence # Mail Merge Rule 24.15- The Next Record Mail Merge Rule 24.16- The Next Record If Mail Merge Rule 24.17- The Set Bookmark Mail Merge Rule 24.18- The Skip Record If Mail Merge Rule 24.19- Deleting Mail Merge Rules in Word CHAPTER 25- SHARING DOCUMENTS 25.1- Sharing Documents in Word Using Email 25.4- Presenting Online 25.5- Posting to a Blog 25.6- Saving as a PDF or XPS File 25.7- Saving as a Customizing a Table of Contents 26.3- Updating a Table of Contents 26.4- Deleting a Table of Contents CHAPTER 27- CREATING AN INDEX 27.1- Creating an

information management, collaboration, and business Objects CHAPTER 5- BASIC PROOFING Tools 5.1- The Complete classroom training manual for Microsoft Word 2019. 369 pages and 210 individual topics. Includes practice exercises and keyboard shortcuts. You will learn document creation, editing, proofing, formatting, styles, themes, tables, mailings, and much more. Topics Covered: CHAPTER 1- Getting Acquainted with Word 1.1- About Word 1.2- The Word Environment 1.3- The Title Bar 1.4- The Ribbon 1.5- The "File" Tab and Backstage View 1.6- The Quick Access Toolbar 1.7- Touch Mode 1.8- The Ruler 1.9- The Scroll Bars 1.10- The Document View Buttons 1.11- The Zoom Slider 1.12- The Status Bar 1.13- The Mini Toolbar 1.14- Keyboard Shortcuts CHAPTER 2- Creating Basic Documents 2.1- Opening Documents 2.2- Closing Documents 2.3- Creating New Documents 2.4- Saving Documents 2.5- Recovering Unsaved Documents 2.6- Entering Text 2.7- Moving through Text 2.8- Selecting Text 2.9- Non-Printing Characters 2.10- Working with Word File Formats 2.11- AutoSave Online Documents CHAPTER 3- Document views 3.1- Changing Document Views 3.2- Showing and Hiding the Ruler 3.3- Showing and Hiding Gridlines 3.4- Using the Navigation Pane 3.5- Zooming the Document 3.6- Opening a Copy of a Document in a New Window 3.7- Arranging Open Document Windows 3.8- Split Window 3.9- Comparing Open Documents 3.10- Switching Open Documents 3.11- Switching to Full Screen View CHAPTER 4- Basic Editing Skills 4.1- Deleting Text 4.2- Cutting, Copying, and Pasting 4.3- Undoing and Redoing Actions 4.4- Finding and Replacing Text 4.5- Selecting Text and Spelling and Grammar Tool 5.2- Setting Default Proofing Count 5.5- Translating Documents 5.6- Read Aloud in Word CHAPTER 6- FONT Formatting 6.1- Formatting Text CHAPTER 7- Formatting Paragraphs 7.1- Aligning Paragraphs 7.2- Indenting Paragraphs 7.3- Line Spacing and Paragraph Spacing CHAPTER 8- Document Layout

## *Microsoft System Center Configuration Manager Field Experience* John Wiley & Sons

and Section Breaks 8.3- Creating Columns in a Document Footers 8.6- The Page Setup Dialog Box 8.7- Setting Margins 8.8- Paper Settings 8.9- Layout Settings 8.10- Adding Line Numbers 8.11- Hyphenation Settings CHAPTER 9- Using Templates 9.1- Using Templates 9.2- Creating Personal Templates CHAPTER 10- Printing Documents 10.1- Previewing and Printing Documents CHAPTER 11- Helping Yourself 11.1- The Tell Me Bar and Microsoft Search 11.2- Using Word Help 11.3- Smart Lookup CHAPTER 12- Working with Tabs 12.1- Using Tab Stops 12.2- Using the Tabs Dialog Box CHAPTER 13- Pictures and Media 13.1- Inserting Online Pictures 13.2- Inserting Your Own Pictures 13.3- Using Picture Tools 13.4- Using the Format Picture Task Pane 13.5- Fill & Line Settings 13.6- Effects Settings 13.7- Alt Text 13.8- Picture Settings 13.9- Inserting Screenshots 13.10- Inserting Screen Clippings 13.11- Inserting Online Video 13.12- Inserting Icons 13.13- Inserting 3D Models 13.14- Formatting 3D Models CHAPTER 14- DRAWING OBJECTS 14.1- Inserting Shapes 14.2- Inserting WordArt 14.3- Inserting Text Boxes 14.4- Formatting Shapes 14.5- The Format

Index 27.2- Customizing an Index 27.3- Updating an Index CHAPTER 28- CITATIONS AND BIBLIOGRAPHY Shows 1. Start a Slide Show 2. Slide Show Pointer 28.1- Select a Citation Style 28.2- Insert a Citation 28.3- Insert a Citation Placeholder 28.4- Inserting Citations Using the Researcher Pane 28.5- Managing Sources 28.6- Editing Sources 28.7- Creating a Bibliography CHAPTER 29- CAPTIONS 29.1- Inserting Captions 29.2- Inserting a Table of Figures 29.3- Inserting a Cross-reference 29.4- Updating a Table of Figures CHAPTER 30- CREATING FORMS 30.1- Displaying the Developer Tab 30.2- Creating a Form 30.3- Inserting Controls 30.4- Repeating Section Content Control 30.5- Adding Instructional Text 30.6- Protecting a Form CHAPTER 31- MAKING MACROS 31.1- Recording Macros 31.2- Running and Deleting Recorded Macros 31.3- Assigning Macros CHAPTER 32- WORD OPTIONS Master 3. Using the Handout Master 4. Saving a 32.1- Setting Word Options 32.2- Setting Document Properties 32.3- Checking Accessibility CHAPTER 33- DOCUMENT SECURITY 33.1- Applying Password Protection to a Document 33.2- Removing Password Protection from a Document 33.3- Restrict Editing within a Document 33.4- Removing Editing Restrictions from a Document

Microsoft 365 and SharePoint Online Cookbook "O'Reilly Media, Inc."

Maximize the impact and precision of your message! Now in its fourth edition, the Microsoft Manual of Style provides essential guidance to content creators, journalists, technical writers, editors, and everyone else who writes about computer technology. Direct from the Editorial Style Board at Microsoft—you get a comprehensive glossary of both general technology terms and those specific to Microsoft; clear, concise usage and style guidelines with helpful examples and alternatives; guidance on grammar, tone, and voice; and best practices for writing content for the web, optimizing for accessibility, and communicating to a worldwide audience. Fully updated and optimized for ease of use, the Microsoft Manual of Style is designed to help you communicate clearly, consistently, and accurately about technical topics—across a range of audiences and media. *Microsoft Teams 2020 Training Manual Classroom in a Book* Pearson Education

Complete classroom training manuals for Microsoft PowerPoint 2019 and 365. Contains 213 pages and 102 individual topics. Includes practice exercises and keyboard shortcuts. You will learn introductory through advanced concepts – from creating simple yet elegant presentations to adding animation and video and customization. Topics Covered: Getting Acquainted with PowerPoint 1. The PowerPoint Environment 2. The Title Bar 3. The Ribbon 4. The "File" Tab and Backstage View 5. The Quick Access your business requirement. You will also get hands-on Toolbar 6. Touch/Mouse Mode 7. The Scroll Bars 8. The Presentation View Buttons 9. The Zoom Slider 10. The Status Bar 11. The Mini Toolbar 12. Keyboard Shortcuts Creating Basic Presentations 1. Opening Presentations 2. Closing Presentations 3. Creating New Presentations 4. Saving Presentations 5. Recovering Unsaved Presentations 6. Inserting New Slides 7. Applying Slide Layouts 8. Slide Sections 9. Working with PowerPoint File Formats 10. AutoSave Online Presentations 11. Reuse Slides in PowerPoint Using Presentation Views 1. Normal View 2. Outline View 3. Slide Sorter View 4. Notes Page View 5. Slide Show View 6. Reading View Using Text 1. Adding Text to Slides 2. Basic Object Manipulation 3. Font Formatting 4. Paragraph Formatting 5. Applying Custom Bullets and Numbering 6. Using Tabs 7. Setting Text Options 8. Checking Spelling Using Pictures 1. Inserting Pictures Saved Locally 2. Inserting Online Pictures 3. Basic Graphic Manipulation 4. Using Picture Tools examples of SharePoint Modern portal designs. How we 5. Using the Format Picture Task Pane 6. Fill and Line Settings 7. Effects Settings 8. Size and Properties Settings 9. Picture Settings 10. Alt Text Drawing Objects 1. Inserting Shapes 2. Formatting Shapes 3. The Format Shape Task Pane 4. Inserting WordArt Using SmartArt 1. Inserting and Manipulating SmartArt 2. Formatting SmartArt Inserting Charts, Tables, and Objects 1. Inserting Charts 2. Inserting Tables 3. Inserting Objects Inserting Video and Audio 1. Inserting Videos 2. Inserting Audio 3. Recording Audio 4. Screen Recording Collaborating In PowerPoint 1. Collaborating on a Presentation 2. Using Classic Comments in PowerPoint 3. Using Modern Comments in PowerPoint 4. Comparing Presentations Using Themes 1. Applying Themes 2. Customizing Theme Colors 3. Customizing Theme Fonts 4. Changing Theme Effects 5. Customizing Theme Background Styles Applying Animation 1. Adding Slide Transition Animation 2. Adding Object

Animation 3. Animating Multimedia Playback Slide Options 3. Using Custom Shows 4. Set Up Show 5. Record a Slide Show 6. Rehearsing Timings 7. Subtitles in a Slide Show 8. Save a Slide Show as a Video 9. Save as Show 10. Publish to Stream 11. Hide a Slide in a Slide Show 12. Rehearse with Coach Zooms, Links, and Actions 1. Using Zooms 2. Using Links 3. Using Actions Printing Your Presentation 1. Changing Slide Size 2. Setting the Slide Header and Footer 3. Previewing and Printing Presentations 4. Check Accessibility 5. Create a PDF and facilitate business decision- making processes. In Masters and Slide Layouts 2. Using the Notes Presentation Template Helping Yourself 1. Using PowerPoint Help 2. The Tell Me Bar and Microsoft Search PowerPoint Options and Export Options 1. Setting PowerPoint Options 2. Creating an Animated GIF 3. Package a Presentation for CD 4. Exporting Handouts to Word

## Enterprise Content Management with Microsoft SharePoint Microsoft Press

Leverage SharePoint Online Modern Experience to create Classy, Dynamic and Mobile-Ready sites and pagesKey features Learn how to use SharePoint Online Modern Experience (Modern UI) Create a Modern team site and communication site for your organization in SharePoint Online or SharePoint Server 2019 Effectively use Modern list and Libraries in SharePoint Online or SharePoint 2019 Learn about various Modern SharePoint web parts Create attractive and responsive portals in SharePoint Online or SharePoint 2019DescriptionLots of small, medium and large organizations or enterprises are using Office 365 for their business. And Microsoft is also investing heavily on Office 365 and providing lots of new features in Office 365 and other services in Office 365 like Office application or SharePoint Online, Yammer, Teams, Flow or PowerApps, etc. SharePoint is one of the popular portal technologies and web-based business collaboration and document management system. With Office 365 subscription, organizations can use SharePoint Online. Microsoft has announced the Modern features in SharePoint for a long time. Modern Experience is the future of SharePoint Online and onpremises also. This book is a comprehensive guide that lets you explore the Modern features in SharePoint Online or SharePoint Server 2019. In the book, I have covered details on Modern Team sites, communication sites, how you can customize the team sites according to Experience on how you can customize Modern site pages. I have also explained in detail various new features of Modern list and document libraries in SharePoint. This book also contains a few SharePoint portal examples, you will get in-depth knowledge on how to design team sites with various useful web parts. Few Organizations are still using SharePoint On-premises versions like SharePoint server 2019. I have also explained the Modern Experience in SharePoint 2019. Always it is better to know also, what are the things which are not possible in SharePoint Modern Experience, based on which you can check the impact, before moving to the SharePoint Online Modern Experience.What will you learn In this book, you will learn what are Modern Experiences in SharePoint. How we can handle at the organizational level. What are the things which are not possible in SharePoint Online Modern Experience. Various new features of SharePoint Online Modern list and document libraries.You will also learn various web parts and how we can use those web parts while designing pages for your sites. Various can create and customize Modern site pages. How we can also start with SharePoint Server 2019 and use various Modern web parts in SharePoint 2019 sites.Who this book is for This book is for the site owners, power users or administrators who want to design attractive pages for SharePoint Modern team sites or publishing sites. Though the book is intended for SharePoint developer knowledge, but a little understanding of SharePoint is required. We have provided detailed steps with proper screenshots for references. This book is also for the developers who are trying to build pages for Modern SharePoint team sites or publishing site in SharePoint Online or SharePoint server 2019.About the authorBijaya is a Microsoft MVP (Office Servers & Services) and having more than 11 years of experience in Microsoft Technologies specialized in SharePoint. He is Co-founder of TSInfo Technologies, a SharePoint consulting, training & development company in Bangalore, India. He has been a technology writer for many years and writes many SharePoint articles on his websites SharePointSky.com and EnjoySharePoint.com.

Document Using Presentation Masters 1. Using Slide order to get the most out of SharePoint 2013, you need **Microsoft SharePoint Guide to Success** Microsoft Press Microsoft SharePoint 2013 provides a collection of tools and services you can use to improve user and team productivity, make information sharing more effective,

Bijaya is a passionate individual who loves public speaking, blogging and training others to use Microsoft products. Before co-founding TSInfo Technologies, he was working with small and large organizations in various SharePoint On-premises as well as SharePoint Online office 365 & various related technologies. Bijaya also likes to publish SharePoint videos on his EnjoySharePoint YouTube Channel.

to understand how to best use the capabilities to support your information management, collaboration, and business process management needs. The SharePoint 2013 User's Guide is designed to provide you with the information you need to effectively use these tools. Whether you are using SharePoint as an intranet or business solution platform, you will learn how to use the resources (such as lists, libraries, and sites) and services (such as search, workflow, and social) that make up these environments. In the fourth edition of this bestselling book, author Tony Smith walks you through the components and capabilities that make up a SharePoint 2013 environment. He provides step-by-step instructions for using and managing these elements, as well as recommendations for how to best leverage them. The author has brought together this information based on his extensive experience working with these tools and with business users who effectively leverage these technologies within their organizations. These realworld experiences were incorporated into the writing of this book to make it easy for you to gain the knowledge you need to make the most of the product. Pick up a copy of the SharePoint 2013 User's Guide today.

## **Microsoft System Center Designing Orchestrator Runbooks** John Wiley & Sons

Everything IT professionals need to create collaborative solutions SharePoint Foundation 2010 is the newest version of a powerful collaboration tool used in many Exchange-enabled organizations. This book gets network professionals and business application administrators up to speed on the updates, features, and installation procedures, preparing them to create powerful collaboration structures for their companies. Microsoft SharePoint Foundation 2010 is the successor to Windows SharePoint Services 3.0 and is used with Microsoft Office SharePoint Server to enable collaboration; this guide prepares IT professionals to install and service the newest version Designed for administrators who are familiar with the previous version, this book doesn't waste time with basic instruction but focuses directly on skills needed to manage the upgrade Covers administration, customization, disaster recovery, and migrating from Windows SharePoint Services 3.0 to Windows SharePoint Foundation 2010 Packed with real-world examples to support the instructions, Mastering Microsoft SharePoint Foundation 2010 gets administrators up to speed quickly on this essential technology.

#### Mastering Windows SharePoint Services 3.0 Pearson Education

There's nothing like teamwork for making progress on a project, but sharing information and building on each other's successes can be challenging when your team is scattered across the miles. Microsoft's SharePoint helps teams and organizations close the distance. With SharePoint, groups construct web sites specifically for collaboration--sites where individuals can capture and share ideas, and work together on documents, tasks, contacts, and events. It's the next best thing to being in the room together.Unfortunately, much of the documentation for SharePoint is written to help system administrators get it up and running, which often leaves end users in the dark. The SharePoint User's Guide takes another approach: this quick and easy guide shows you what you need to know to start using SharePoint effectively and how to get the most from it. You'll learn how to create sites that your organization can use to work together or independently, from an end user's point of view. Now, even beginners can learn how to: access sites that are already set up create new sites personalize sites use the document and picture libraries for adding and editing content add discussion boards and surveys to a site enhance security You'll learn how you can receive alerts to tell you when existing documents and information have been changed, or when new information or documents have been added. You can even share select information with partners or customers outside your organization. No one that uses SharePoint collaboration services can afford to be without this handy book.The SharePoint User's Guide is designed to help you find answers quickly, explaining key concepts and major points in straightforward language. With SharePoint, any team or organization can overcome geographic or time-zone challenges, and the SharePoint User's Guide will show them how.

*Microsoft SharePoint 2010 Plain & Simple* "O'Reilly Media, Inc."

All you need to know about SharePoint Online and SharePoint Server SharePoint is an enterprise portal Using Table and Cell Styles Paste Special 1. Using server living under the Microsoft Office umbrella. It can be used as a local installation (on-premises) or an online service. The SharePoint Online service comes bundled with Office 365. You can use applications into a single portal. SharePoint 2019 contains highly integrated features that allow you to Workbooks Auditing Worksheets 1. Auditing work with it directly from other Office products such Worksheets 2. Tracing Precedent and Dependent as Teams, Word, Excel, PowerPoint, and many others. SharePoint For Dummies provides a thorough the Watch Window 6. Cell Validation Outlining update on how to make the most of all the new SharePoint and Office features—while still building on Removing Outlines 3. Applying Subtotals the great and well-reviewed content in the prior editions. The book shows those new to SharePoint or new to SharePoint 2019 how to get up and running so that you and your team can become productive with this powerful tool. Find high-level, need-to-know information for " techsumers", administrators, and admins Learn how SharePoint Online can get you started in minutes without the hassle and frustration of building out your own servers Find everything you need to know about the latest release of SharePoint Online and SharePoint Server Get your hands on the best guide on the market for SharePoint!

**SharePoint User's Guide** Simon and Schuster Complete classroom training manual for Microsoft Excel 2019. 453 pages and 212 individual topics. Includes practice exercises and keyboard shortcuts. You will learn how to create spreadsheets and advanced formulas, format and manipulate spreadsheet layout, sharing and auditing workbooks, Changing the Data Range 7. Switching Column and create charts, maps, macros, and much more. Topics Row Data 8. Choosing a Chart Layout 9. Choosing a Covered: Getting Acquainted with Excel 1. About Excel 2. The Excel Environment 3. The Title Bar 4. The Ribbon 5. The "File" Tab and Backstage View Excel 1. Formatting Chart Objects 2. Inserting 6. Scroll Bars 7. The Quick Access Toolbar 8. Buttons 13. The Zoom Slider 14. The Mini Toolbar 15. Keyboard Shortcuts File Management 1. Creating New Workbooks 2. Saving Workbooks 3. Closing Workbooks 4. Opening Workbooks 5. Recovering Unsaved Workbooks 6. Opening a Workbook in a New Window 7. Arranging Open Workbook Windows 8. Freeze Panes 9. Split Panes 10. Hiding and Unhiding Workbook Windows 11.Comparing Open Workbooks 12. Switching Open Workbooks 13. Switching to Full Screen View 14. Working With Excel File Formats 15. AutoSave Online Workbooks Data Entry 1. Selecting Cells 2. Entering Text into Cells 3. Entering Numbers into Cells 4. AutoComplete 5. Pick from Drop-Down List 6. Flash Fill 7. Selecting Ranges 8. Ranged Data Formula Syntax 2. Simple Formula Syntax 3. Writing Setting PivotTable Options 9. Sorting and Filtering Formulas 4. Using AutoSum 5. Inserting Functions 6. Editing a Range 7. Formula AutoCorrect 8. AutoCalculate 9. Function Compatibility Copying & Pasting Formulas 1. Relative References and Absolute References 2. Cutting, Copying, and Pasting Data 3. AutoFilling Cells 4. The Undo Button PivotCharts 3D Maps 1. Enabling 3D Maps 2. 5. The Redo Button Columns & Rows 1. Selecting Columns & Rows 2. Adjusting Column Width and Row Height 3. Hiding and Unhiding Columns and Rows 4. Inserting and Deleting Columns and Rows Formatting Worksheets 1. Formatting Cells 2. The Format Cells Dialog Box 3. Clearing All Formatting from Cells 4. Copying All Formatting from Cells to Another Area Worksheet Tools 1. Inserting and Deleting Worksheets 2. Selecting Multiple Worksheets 3. Navigating Worksheets 4. Renaming Worksheets 5. Coloring Worksheet Tabs 6. Copying or Moving Worksheets Setting Worksheet Layout 1. Worksheet Protection 3. Workbook Protection 4. Using Page Break Preview 2. Using the Page Layout Password Protecting Excel Files Making Macros 1. Settings 5. Setting Margins 6. Creating Headers and Footers 7. Sheet Settings Printing Spreadsheets 1. Previewing and Printing Worksheets Helping Yourself 1. Using Excel Help 2. The Tell Me Bar 3. Smart Lookup Creating 3D Formulas 1. Creating 3D Formulas 2. 3D Formula Syntax 3. Creating 3D Range References Named Ranges 1. Naming Ranges 2. Creating Names from Headings 3. Moving to a Named Range 4. Using Named Ranges in Formulas 5. Naming 3D Ranges 6. Deleting Named Ranges Conditional Formatting and Cell Styles 1. Conditional Formatting 2. Finding Cells with Conditional

SharePoint to aggregate sites, information, data, and Highlighting Changes 6. Reviewing Changes 7. Using areas, including: Azure Websites and Azure Cloud Services Touch Mode 9. The Formula Bar 10. The Workbook Formatting Axis Titles 5. Formatting a Chart Title 6. provide you with the information you need to effectively Window 11. The Status Bar 12. The Workbook View Formatting Data Labels 7. Formatting a Data Table 8. use these tools. Whether you are using SharePoint as an Entry 9. Using AutoFill Creating Formulas 1. Ranged Formatting PivotTables 7. Formatting PivotCharts 8. View 3. Opening The Page Setup Dialog Box 4. Page Recording Macros 2. Running and Deleting Recorded Formatting 3. Clearing Conditional Formatting 4. Paste Special 2. Pasting Links Sharing Workbooks 1. About Co-authoring and Sharing Workbooks 2. Coauthoring Workbooks 3. Adding Shared Workbook Buttons in Excel 4. Traditional Workbook Sharing 5. Comments and Notes 8. Compare and Merge Cells 3. Tracing Errors 4. Error Checking 5. Using Worksheets 1. Using Outlines 2. Applying and Consolidating Worksheets 1. Consolidating Data Tables 1. Creating a Table 2. Adding an Editing Records 3. Inserting Records and Fields 4. Deleting Records and Fields Sorting Data 1. Sorting Data 2. Custom Sort Orders Filtering Data 1. Using AutoFilters 2. Using the Top 10 AutoFilter 3. Using a Custom AutoFilter 4. Creating Advanced Filters 5. Applying Multiple Criteria 6. Using Complex Criteria 7. Copying Filter Results to a New Location 8. Using content publishing, content management, records Database Functions Using What-If Analysis 1. Using Data Tables 2. Using Scenario Manager 3. Using Goal Seek 4. Forecast Sheets Table-Related Functions 1. The Hlookup and Vlookup Functions 2. Using the IF, AND, and OR Functions 3. The IFS Function Sparklines 1. Inserting and Deleting Sparklines 2. Modifying Sparklines Creating Charts In Excel 1. Creating Charts 2. Selecting Charts and Chart Elements 3. Adding Chart Elements 4. Moving and Resizing Charts 5. Changing the Chart Type 6. Chart Style 10. Changing Color Schemes 11. Printing most out of SharePoint 2010, you need to understand Charts 12. Deleting Charts Formatting Charts in Objects into a Chart 3. Formatting Axes 4. Formatting Error Bars 9. Formatting Gridlines 10. Formatting a Legend 11. Formatting Drop and High-Low Lines 12. Formatting Trendlines 13. Formatting and services (such as publishing, workflow, and Up/Down Bars 14. Formatting the Chart and Plot Areas 15. Naming Charts 16. Applying Shape Styles 17. Applying WordArt Styles 18. Saving Custom Chart Templates Data Models 1. Creating a Data Model from External Relational Data 2. Creating a Data Model from Excel Tables 3. Enabling Legacy Data Connections 4. Relating Tables in a Data Model 2010 environment. Their expertise shines as they 5. Managing a Data Model PivotTables and PivotCharts 1. Creating Recommended PivotTables 2. Manually Creating a PivotTable 3. Creating a PivotChart 4. Manipulating a PivotTable or PivotChart 5. Changing Calculated Value Fields 6. Using Field Headers PowerPivot 1. Starting PowerPivot 2. Managing the Data Model 3. Calculated Columns and Fields 4. Measures 5. Creating KPIs 6. Creating and Managing Perspectives 7. PowerPivot PivotTables and Creating a New 3D Maps Tour 3. Editing a 3D Maps Tour 4. Managing Layers in a 3D Maps Tour 5. Filtering Layers 6. Setting Layer Options 7. Managing Scenes 8. Custom 3D Maps 9. Custom Regions 10. World Map Options 11. Inserting 3D Map Center - this book delivers a focused drilldown into Objects 12. Previewing a Scene 13. Playing a 3D Maps Tour 14. Creating a Video of a 3D Maps Tour 15. 3D Maps Options Slicers and Timelines 1. Inserting and Deleting Timelines 4. Modifying Timelines Security Features 1. Unlocking Cells 2. Macros 3. The Personal Macro Workbook **Microsoft Office SharePoint Designer 2007 Step by Step** Pearson Education SharePoint 2007 User's Guide: Learning Microsoft's Collaboration and Productivity Platform is the follow-up edition to the successful SharePoint 2003 User's Guide (Apress, 2005). This book provides guidance about the new workflows, interface, and other technologies within SharePoint 2007. Authors Seth Bates and Tony Smith describe SharePoint in a variety of environments. They have the expertise and ability to proffer an eminently useful guide for anyone working with SharePoint technologies in any capacity.

**SharePoint 2007 User's Guide** TeachUcomp Inc.

Microsoft Azure Essentials from Microsoft Press is a series of free ebooks designed to help you advance your technical skills with Microsoft Azure. The first ebook in the series, Microsoft Azure Essentials: Fundamentals of Azure, introduces developers and IT professionals to the wide range of capabilities in Azure. The authors - both Microsoft MVPs in Azure - present both conceptual and how-to content for key Azure Virtual Machines Azure Storage Azure Virtual Networks Databases Azure Active Directory Management tools Business scenarios Watch Microsoft Press's blog and Twitter (@MicrosoftPress) to learn about other free ebooks in the "Microsoft Azure Essentials" series. **Microsoft SharePoint 2013 Step by Step** Microsoft Press This book is for students preparing to become certified for the 70-630, Microsoft Office SharePoint Server 2007 Configuration exam. The Microsoft Official Academic Course (MOAC) lessons correlate and are mapped to the Microsoft Certified Technology Specialist (MCTS) 70-630 certification exam. This text covers facilitating collaboration, understanding content management features, implementation of business processes, and supplying access to information essential to organizational goals and processes. Students master skills to utilize SharePoint sites that support specific management, and business intelligence needs. The MOAC IT Professional series is the Official from Microsoft, turn-key Workforce training program that leads to professional certification and was authored for college instructors and college students. **Microsoft SharePoint 2016 Introduction Quick Reference**

Inserting and Deleting Slicers 2. Modifying Slicers 3. concise technical guidance as they step you through Part of a series of specialized guides on System designing runbooks for Orchestrator workflow management solutions. Series editor Mitch Tulloch and a team of System Center experts provide key design concepts, criteria, and tasks.

# **Guide - Windows Version (Cheat Sheet of Instructions and Tips - Laminated C** Apress

Microsoft SharePoint Foundation 2010 and SharePoint Server 2010 provide a collection of tools and services you can use to improve user and team productivity, make information sharing more effective, and facilitate business decision–making processes. In order to get the how to best use the capabilities to support your information management, collaboration, and business process management needs. This book is designed to intranet or business solution platform, you will learn how

to use the resources (such as lists, libraries, and sites) policies) that make up these environments. Information and process owners will be given the knowledge they need to build and manage solutions. Information and process consumers will be given the knowledge they need to effectively use SharePoint resources. In this

book, Seth Bates and Tony Smith walk you through the components and capabilities that make up a SharePoint provide step-by-step instructions for using and managing these elements, as well as recommendations for how to best leverage them. As a reader, you'll then embrace two common SharePoint uses, document management and project information management, and walk through creating samples of these solutions, understanding the challenges these solutions are designed to address and the benefits they can provide. The authors have brought together this information based on their extensive experience working with these tools and with business users who effectively leverage these technologies within their organizations. These experiences were incorporated into the writing of this book to make it easy for you to gain the knowledge you need to make the most of the product.

## SharePoint 2010 Site Owner's Manual John Wiley & Sons